## **IlmuKomputer.Com** tkatlah iimu dengan menuliskannya

# **Memblokir Situs Dengan Mikrotik Di Layer 7**

Fery Rosyadi Vhee re@yahoo.co.id http://feryrosyadi.net

Lisensi Dokumen: Copyright © 2003-2016 IlmuKomputer.Com

Seluruh dokumen di IlmuKomputer.Com dapat digunakan, dimodifikasi dan disebarkan secara bebas untuk tujuan bukan komersial (nonprofit), dengan syarat tidak menghapus atau merubah atribut penulis dan pernyataan copyright yang disertakan dalam setiap dokumen. Tidak diperbolehkan melakukan penulisan ulang, kecuali mendapatkan ijin terlebih dahulu dari IlmuKomputer.Com.

Pada tulisan ini saya akan share Tutorial Mikrotik untuk memblokir facebook menggunakan Mikrotik L7 Protokol (Layer 7). Protokol Layer7 adalah metode untuk mencari pola dalam ICMP / TCP / UDP stream, atau istilah lainnya regex pattern.

# **IlmuKomputer.Com**

tkatlah tinu dengan menuliskannya

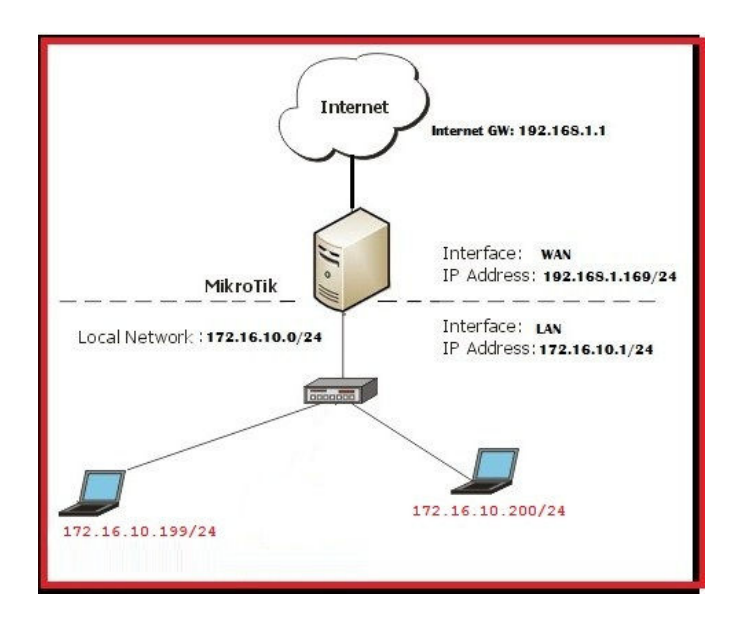

Cara kerja L7 adalah mencocokan (mathcer) 10 paket koneksi pertama atau 2KB koneksi pertama dan mencari pola/pattern data yang sesuai dengan yang tersedia. Jika pola ini tidak ditemukan dalam data yang tersedia, matcher tidak memeriksa lebih lanjut. Dan akan dianggap unknown connections. Anda harus mempertimbangkan bahwa banyak koneksi secara signifikan akan meningkatkan penggunaan memori pada RB maupun PC Router anda. Untuk menghindari itu tambahkan regular firewall matchers (pattern) untuk mengurangi jumlah data yang dikirimkan ke layer-7 filter.

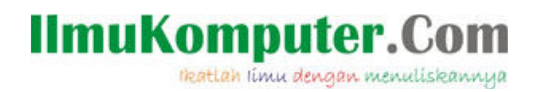

Block facebook website buat semua orang yang konek ke local network. Pertama, kita cek dulu situs Facebook bisa dibuka apa tidak.

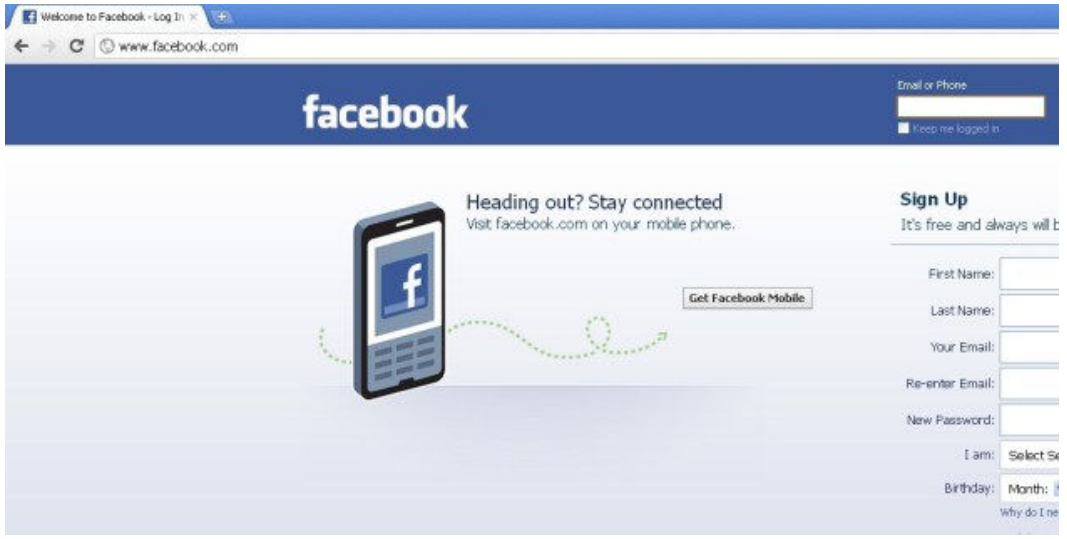

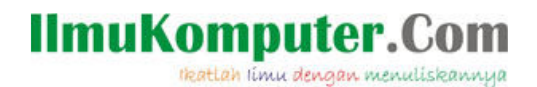

Cek IP address client yang tidak boleh buka Facebook

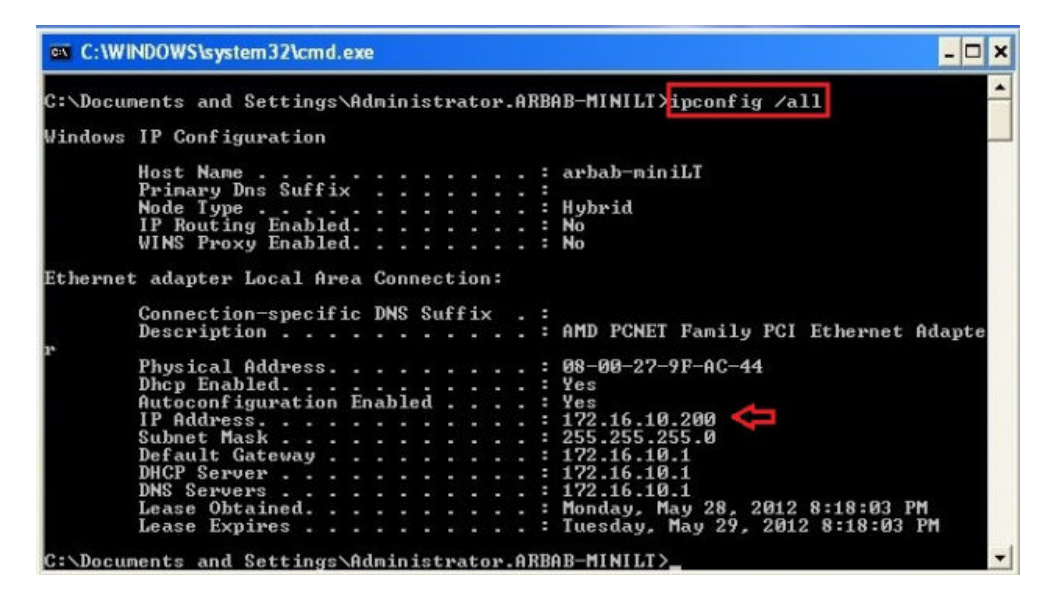

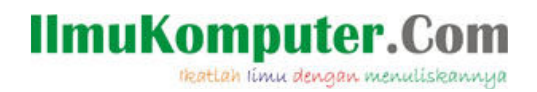

Selanjutnya, masuk ke Winbox Mikrotik, masuk ke menu IP --> Firewall --> Layer 7 Protocols. Buat rule regexp baru untuk memblokir Facebook.

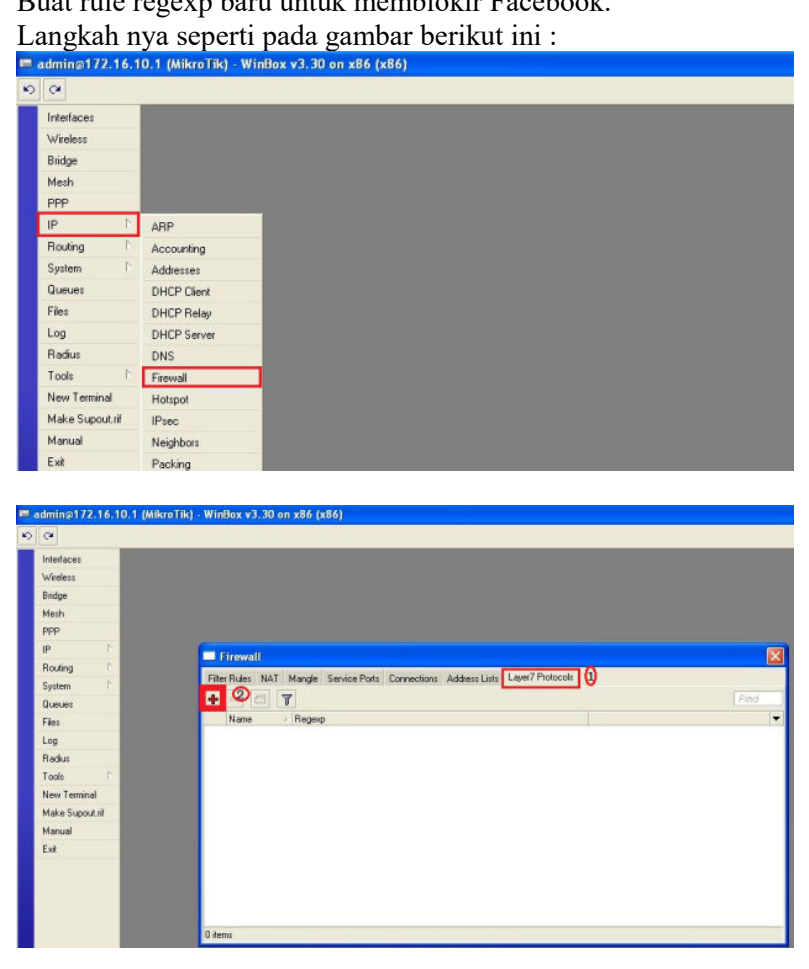

5

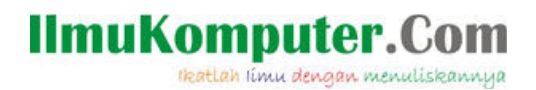

Beri nama rule tersebut facebook, masukkan script regexp berikut ini : ^.+(facebook.com).\*\$

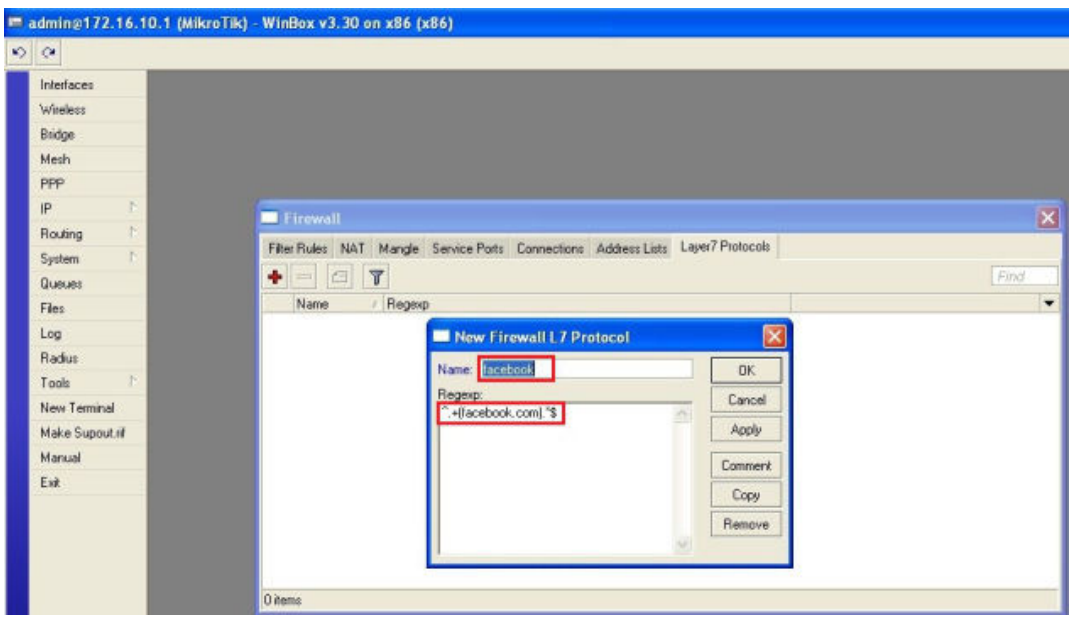

Selanjutnya, buat Firewall Rule baru dengan : Chain : forward

6

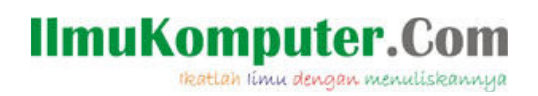

Src Address : alamat jaringan dari client (172.16.10.0/24)

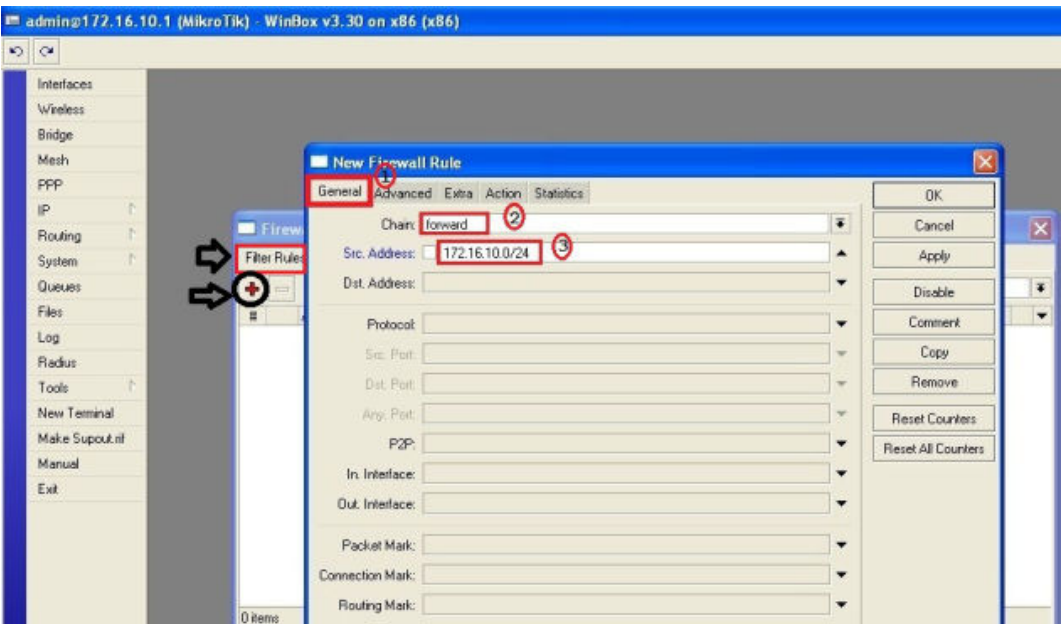

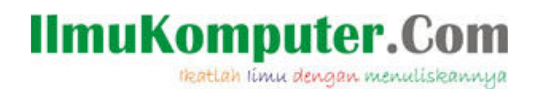

Masuk tab Advanced, pada Layer 7 Protocol pilih facebok

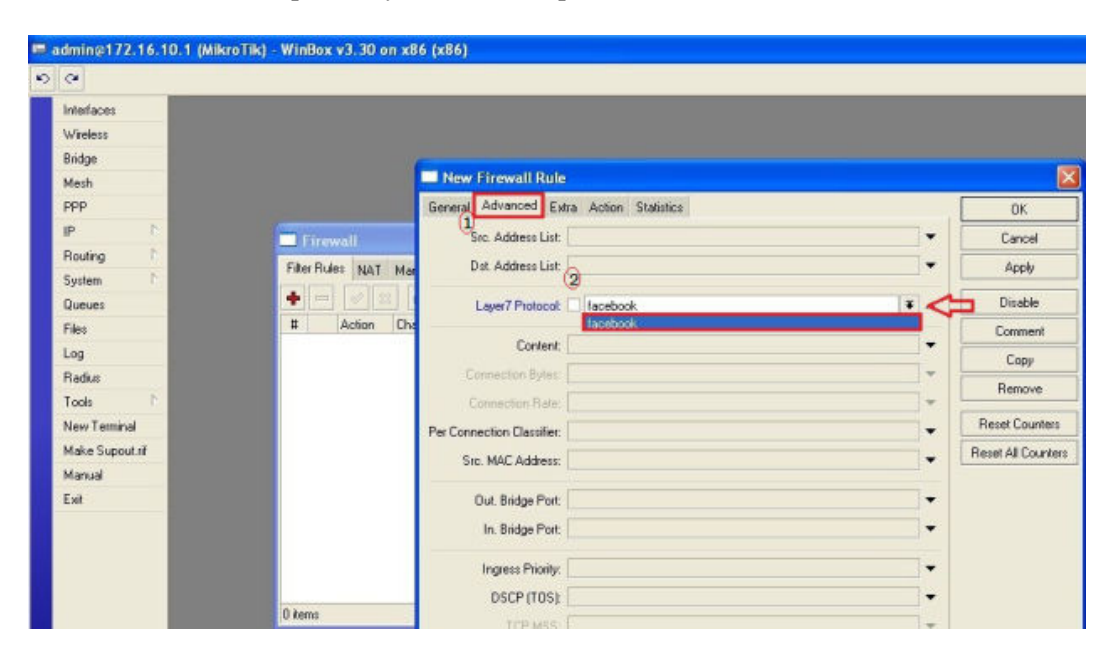

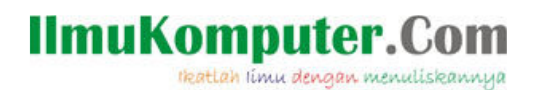

Masuk tab Action, pilih Action drop.

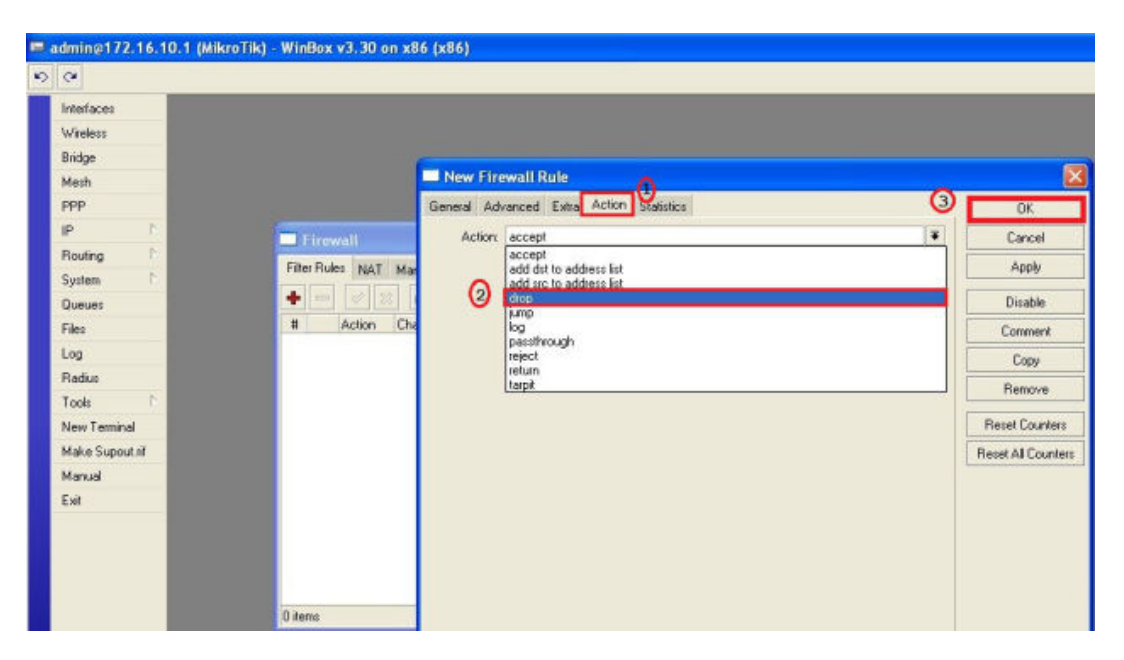

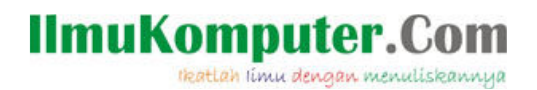

Sekarang coba tes setingan tadi berhasil apa tidak.

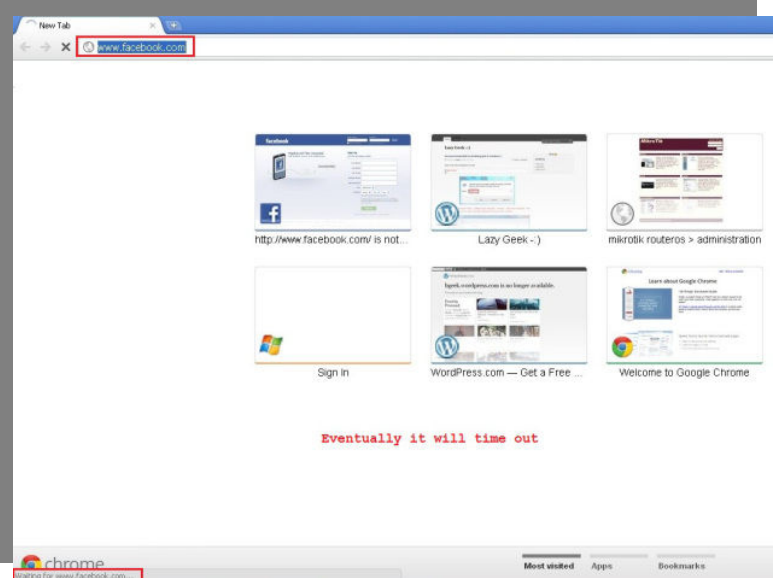

#### **Penutup**

Kita juga bisa lakukan hal yang sama untuk memblokir situs youtube, dll. Silakan anda coba dan terapkan sendiri. Semoga bermanfaat :)

**Referensi**  mikrotikindo.blogspot.co.id

### **IlmuKomputer.Com** tkatlah linu dengan menuliskannya

#### **Biografi Penulis**

**Fery Rosyadi**, Lahir di Kebumen Jawa Tengah 19 February 1990. Menyelesaikan pendidikan dasar tanpa Taman Kanak-kanak, Sekolah dasar, saya selesaikan di SD Negeri 3 Sidoagung tahun 2001, Sruweng, Kebumen. Sekolah Menengah Pertama, saya selesai pada tahun 2004 pada SLTP Taman Dewasa Karanganyar Kebumen. Sekolah Menengah Atas, saya tempuh pada Sekolah Menengah Kejuruan Komputer (SMK Komputer), tepatnya di Karanganyar, Kab. Kebumen selesai pada tahun 2007. Lulus sekolah berusaha mengabdikan diri pada dunia industri, dan baru tertarik kuliah pada tahun 2009 , mengambil Strata 1 jurusan Teknik Informatika di Stmik Banisaleh Bekasi.

Menyenangi dunia IT terutama komputer dalam bidang Software dan Hardware. Pernah bekerja di perusahaan consultan IT sebagai Technical Support kurang lebih selama 1 tahun. Saat ini bekerja di perusahaan Swasta yang bergerak dalam bidang marketing dan jasa periklanan.

Kontak

- Facebook: Fery Rosyadi
- Twitter: @vhee\_re
- Email: vhee  $re@yahoo.co.id$

Blog / Web saya Lainya :

- www.feryrosyadi.net
- www.feryrosyadi.blogspot.com
- www.database-fery.blogspot.com